## **Room Details**

## **Room Details on Tape Chart**

To change any of the information in the Room Details, see:

- Room Type Images
- Room Type Description
- Room Amenities

To see the room details on the Tape Chart, click on the Room in the left column of the Tape Chart. You will see a button called "Room Details".

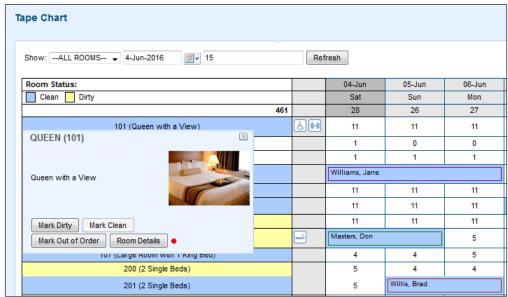

Click on image to enlarge

When you click on "Room Details", a pop out window will appear with the Room Details including Room Type Image, Amenities and Room Type Description.

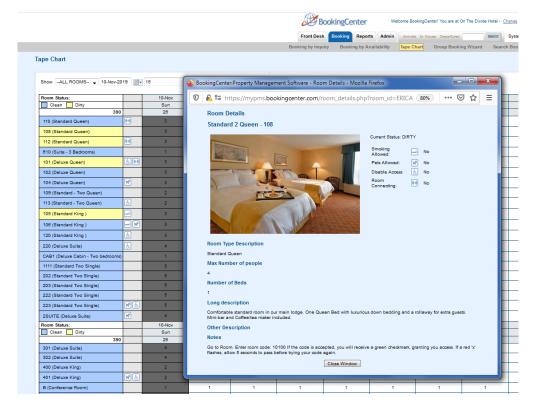

Click on image to enlarge

## Customize Tape Chart

## Tape Chart

- Tape Chart Features
  Customize Tape Chart
  Tape Chart New Booking
  Booking Pop-up Window
  Bookings Status
  Marking a Room "Out of Order"
  Tape Chart | Payment Status Icons
  Tape Chart | Self Check-in and Check-out Icons